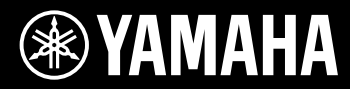

## **Quick Guide**

Экспресс-руководство

# disklavier **GENERAL XG** Mark IV/PRO Series

**YAHAHA** 

## disklavier® Серии Mark IV / PRO

## Экспресс-руководство

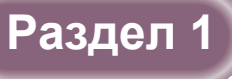

## **Основные операции** 3

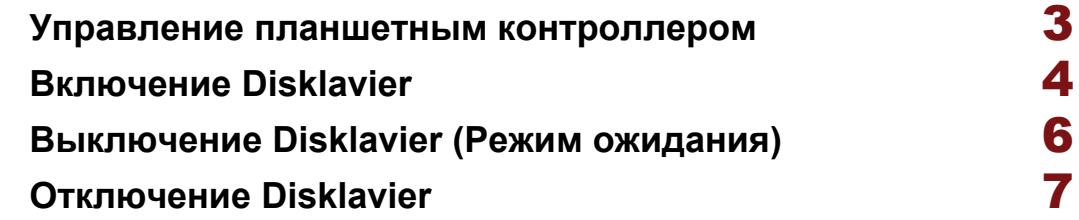

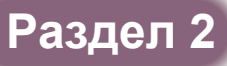

## **Основное воспроизведение** 8

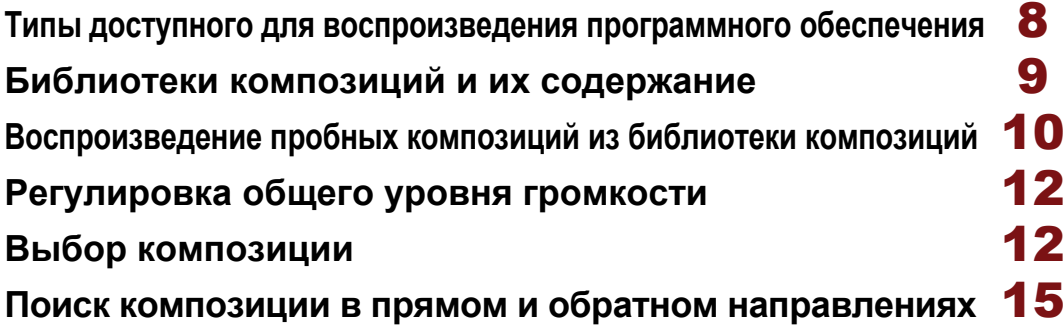

## **Раздел 3**

## **Основное воспроизведение фортепиано** 16

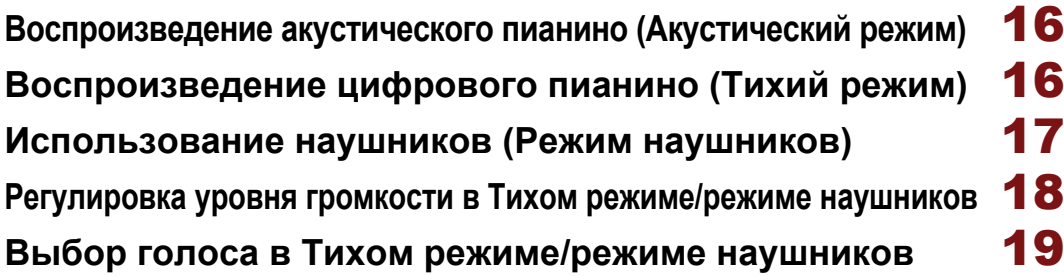

## **Раздел 1 Основные операции**

#### **Перед началом использования Disklavier**

Обязательно установите Disklavier и планшетный контроллер. (• стр. 11 «Установка пианино Disklavier» и стр. 15 «Подготовка планшетного контроллера» в брошюре «Расширенное руководство по эксплуатации»)

#### **Соглашение**

Для приведенных далее действий упоминаемые кнопки и органы управления относятся к планшетному контроллеру, если не указано иное.

## **Управление планшетным контроллером**

Вы можете управлять планшетным контроллером, либо ударяя по пунктам на сенсорном экране с помощью прилагаемого пера, либо нажимая кнопки на планшетном контроллере.

#### **Ударение с помощью пера**

Прикоснитесь один раз к пункту (значок приложения, кнопка, орган управления и др.) на сенсорном экране для выполнения его функции.

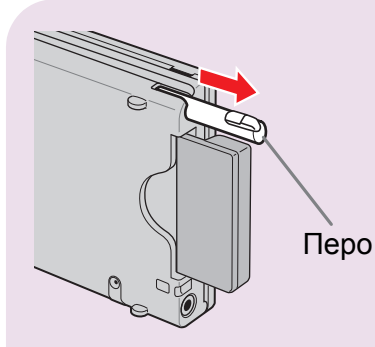

Планшетный контроллер

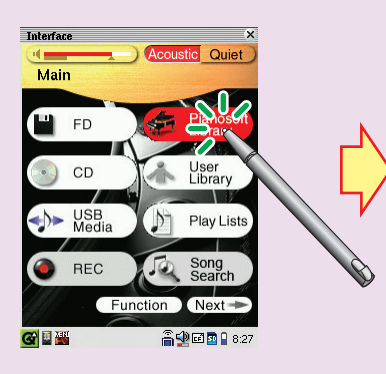

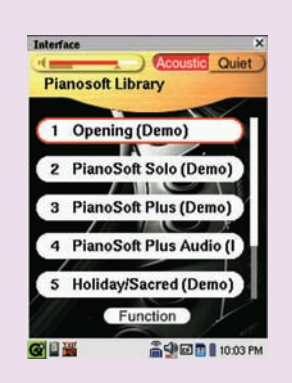

**3**

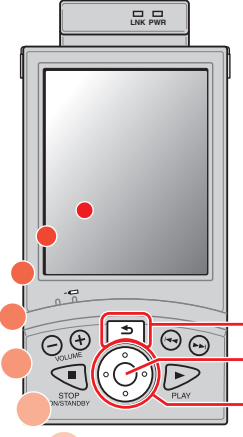

#### **Нажатие кнопок**

Нажмите (С) (кнопки курсора), чтобы переместить перекрестие на нужный пункт, кнопку, орган управления и т.д., а затем нажмите  $\bigcirc$ (кнопка выбора) для выполнения его функции.

Нажмите  $\Rightarrow$  (кнопка возврата), чтобы вернуться к предыдущему экрану.

Кнопки курсора Кнопка выбора Кнопка возврата

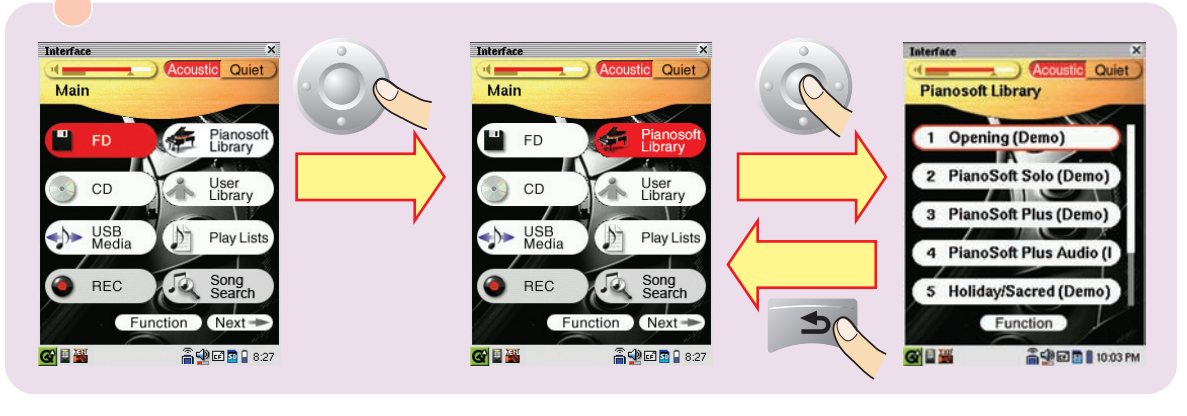

## **Включение Disklavier**

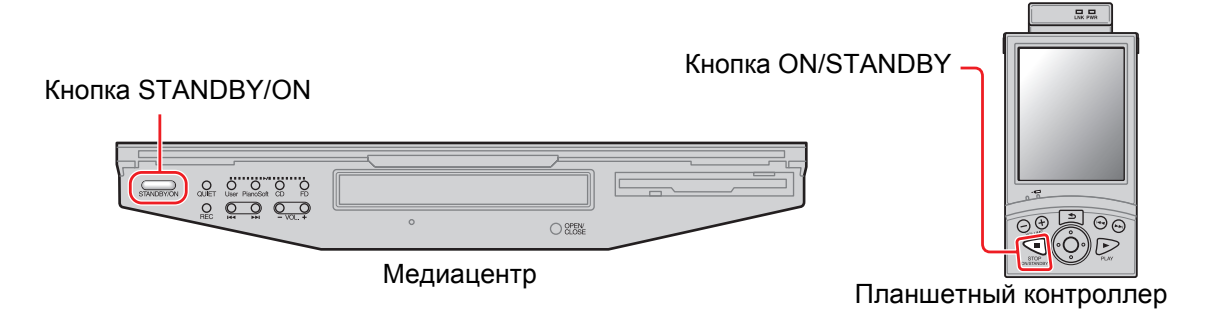

1 **Проверьте, подсоединен ли шнур питания блока питания к сетевой розетке переменного тока.**

2 **Нажмите сторону [ON] переключателя [POWER] на мониторных динамиках. (**Î **стр. 10 в брошюре «Расширенное руководство по эксплуатации»)**

**Примечание:** Действия этого пункта необходимы только для моделей, оснащенных мониторными динамиками.

Экран [Main]

## 3 **Нажмите сторону [ON] переключателя [MAINS] на блоке питания. (**Î **стр. 5 в «Расширенное руководство по эксплуатации»)**

## 4 **Нажмите сторону [ON] переключателя [MAINS] на устройстве ввода-вывода. (**Î **стр. 4 в «Расширенное руководство по эксплуатации»)**

**ПРОВЕЧИЯ НА МЕДИАЦЕНТРЕ НАЧИНАЕТ МИГАТЬ ЗЕЛЕНЫМ.** Подождите, пока <sub>STANDBYON</sub> на медиацентре перестанет мигать и не начнет тускло светиться зеленым, а затем перейдите к действиям пункта 5.

**Примечание:** Это может занять несколько минут.

#### 5 **Нажмите .**

Disklavier включается, и появляется экран [Main]. Сенсорный экран изменяется следующим образом:

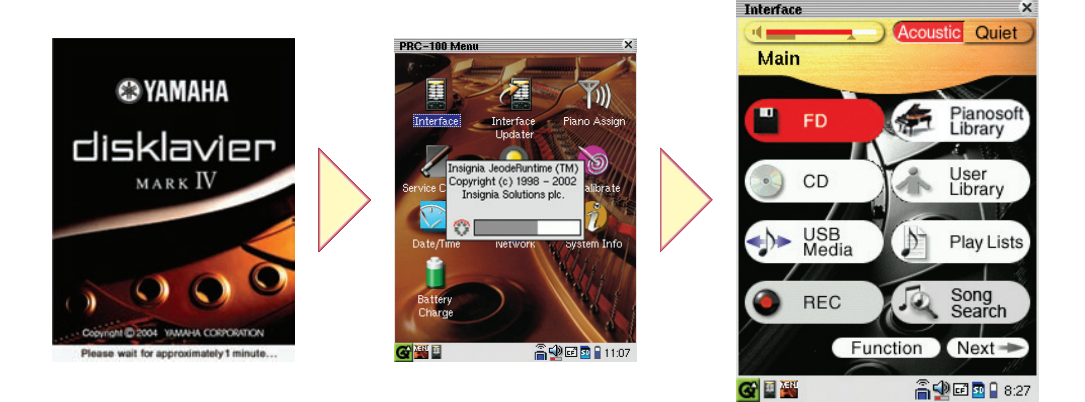

**Примечание:** Это может занять приблизительно две минуты.

**Примечание:** Обязательно подождите десять секунд перед тем, как повторно включать Disklavier после его отключения.

**Совет:** Нажатие на медиацентре также включает Disklavier. В таком случае обязательно нажмите • , чтобы также включить планшетный контроллер.

## **Выключение Disklavier (Режим ожидания)**

После использования в течение дня обязательно выключите Disklavier, используя приведенную ниже процедуру. В режиме ожидания пианино находится в выключенном состоянии. Однако оно находится в таком состоянии, что потребляется небольшое количество электричества.

1 **Повторно ударяйте по на экране [Main] до тех пор, пока не появится следующий экран.**

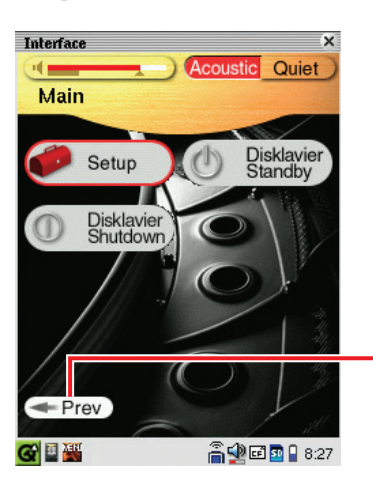

Экран [Main] состоит из трех экранов. Ударяйте по **Next - или - Prev для переключения экранов.** 

**Совет:** Чтобы вернуться к экрану [Main], нажимайте повторно ⇒ до тех пор, пока не появится экран [Main].

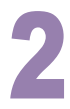

**Ударьте по ( Disklayier**).

Планшетный контроллер выключается, и  $\square$  на медиацентре тускло светится зеленым.

**Совет:** Нажатие на медиацентре также выключает Disklavier.

**Примечание:** В режиме ожидания ни в коем случае НЕ отсоединяйте шнур питания от сетевой розетки переменного тока.

## **Отключение Disklavier**

Перед отсоединением шнура питания от сетевой розетки переменного тока обязательно отключите Disklavier, выполнив приведенную ниже процедуру.

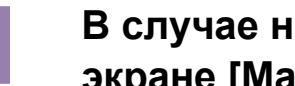

### 1 **<sup>В</sup> случае необходимости ударьте по на экране [Main].**

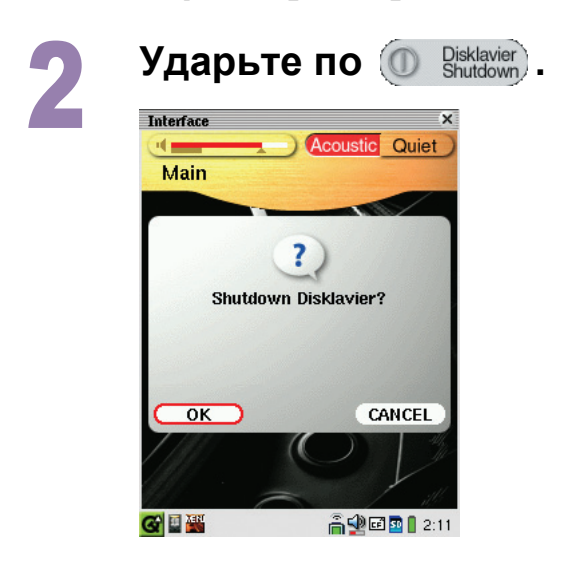

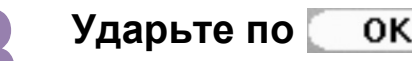

**3 Ударьте по ок .**<br>• Планшетный контроллер выключается, и медиацентре гаснет.

**Совет:** Удерживание  $\frac{1}{\text{SINDBYON}}$  на медиацентре до тех пор, пока кнопка не начнет мигать, также отключит Disklavier.

**Примечание:** Обязательно подождите десять секунд перед тем, как повторно включать Disklavier.

### **О переключателях [MAINS]**

Переключатели [MAINS] (на блоке питания и на устройстве ввода-вывода) нужно выключать, только когда Вы не собираетесь использовать Disklavier в течение продолжительного периода времени. Это равносильно отсоединению шнура питания от сетевой розетки переменного тока. При ежедневном использовании Вы можете держать переключатели [MAINS] включенными, и выключать Disklavier, выполняя процедуру, описанную в разделе «Выключение Disklavier (Режим ожидания)» на стр. 6.

## **Раздел 2 Основное воспроизведение**

Disklavier может воспроизводить фортепианные композиции, находящиеся на программном обеспечении PianoSoft, PianoSoft·Plus, PianoSoft·PlusAudio и PianoSoft·PlusGraphics. Более того, можно воспроизводить аудио/MIDI диски CD других производителей и стандартные аудио диски CD, а также фортепианные композиции, записанные Вами в библиотеку композиций\* Disklavier.

*\* Относительно подробностей об организации композиций с внутренней библиотекой композиций см. раздел «Библиотеки композиций и их содержание» на стр. 9.*

**Примечание:** Диски CD PianoSoft·PlusAudio могут быть недоступны в некоторых странах.

## **Типы доступного для воспроизведения программного обеспечения**

#### **Гибкие диски PianoSoft и PianoSoft**·**Plus**

Когда на Disklavier воспроизводятся фортепианные композиции, например, содержащиеся на гибких дисках PianoSoft и PianoSoft·Plus, партии фортепиано на самом деле

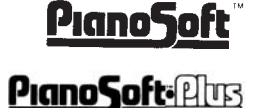

воспроизводятся с помощью клавиатуры Disklavier, и клавишу поднимаются и опускаются, как будто на них играет невидимый исполнитель. Партии ансамбля (содержащиеся на программном обеспечении PianoSoft·Plus) воспроизводятся внутренним тональным генератором XG, и их слышно из мониторных динамиков\*\*.

#### **Диски CD PianoSoft**·**PlusAudio и аудио/MIDI других PianoSoft:**Phrs **производителей**

Композиции PianoSoft·PlusAudio и композиции аудио/MIDI других производителей записываются с использованием двух каналов, аналогового MIDI канала для партий фортепиано и аудио канала для инструментов и вокала. Когда они воспроизводятся на Disklavier, партии фортепиано воспроизводятся на клавиатуре Disklavier, также как и композиции PianoSoft и PianoSoft·Plus, а все остальные инструментальные и вокальные композиции слышны из мониторных динамиков\*\*, точно также, как и для обычной стерео системы.

#### **Программное обеспечение PianoSoft•PlusGraphics PianoSoft·Alus**

**Graphies** Когда фортепианные композиции, содержащиеся в программном обеспечении PianoSoft·PlusGraphics, воспроизводятся на Disklavier, партии фортепиано на самом деле воспроизводятся с помощью клавиатуры Disklavier, а партии ансамбля воспроизводятся внутренним тональным генератором XG, и их слышно из мониторных динамиков\*\*. Более того, синхронизированные изображения и текстовая информация также выводятся из гнезда VIDEO OUT на устройстве ввода-вывода. Для воспроизведения композиции PianoSoft·PlusGraphics выберите композицию с помощью  $\frac{1}{\sqrt{2}}$  на экране списка композиций.

**MART** 

## **Диски SmartPianoSoft и диски CD**

Относительно подробностей см. раздел «Добавление аккомпанемента Disklavier к композициям на приобретенных дисках CD (PianoSmart)» на стр. 38 в «Расширенное руководство по эксплуатации».

### **Стандартные диски аудио CD**

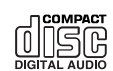

Стандартные диски аудио CD содержат два аудио канала (R и L), и они оба слышны из мониторных динамиков\*\*, точно также, как и для обычной стерео системы. Другими словами можно использовать Disklavier для воспроизведения дисков CD вместо стерео системы.

*\*\* Только для моделей, оснащенных мониторными динамиками.*

## **Библиотеки композиций и их содержание**

Композиции, содержащиеся на программном обеспечении на гибких дисках/дисках CD, или которые Вы записали на Disklavier, приобрели в магазине DisklavierMusicStore или скопировали с персонального компьютера, можно скопировать во внутреннюю библиотеку композиций (называющуюся [PianoSoft Library], [User Library], [CD Library], [Download Library] и [From/To PC]), чтобы избежать проблем, связанных с заменой гибких дисков/дисков CD каждый раз, когда Вы хотите прослушивать композиции с другого диска. (→ стр. 61 «Создание библиотеки композиций» в «Расширенное руководство по эксплуатации»)

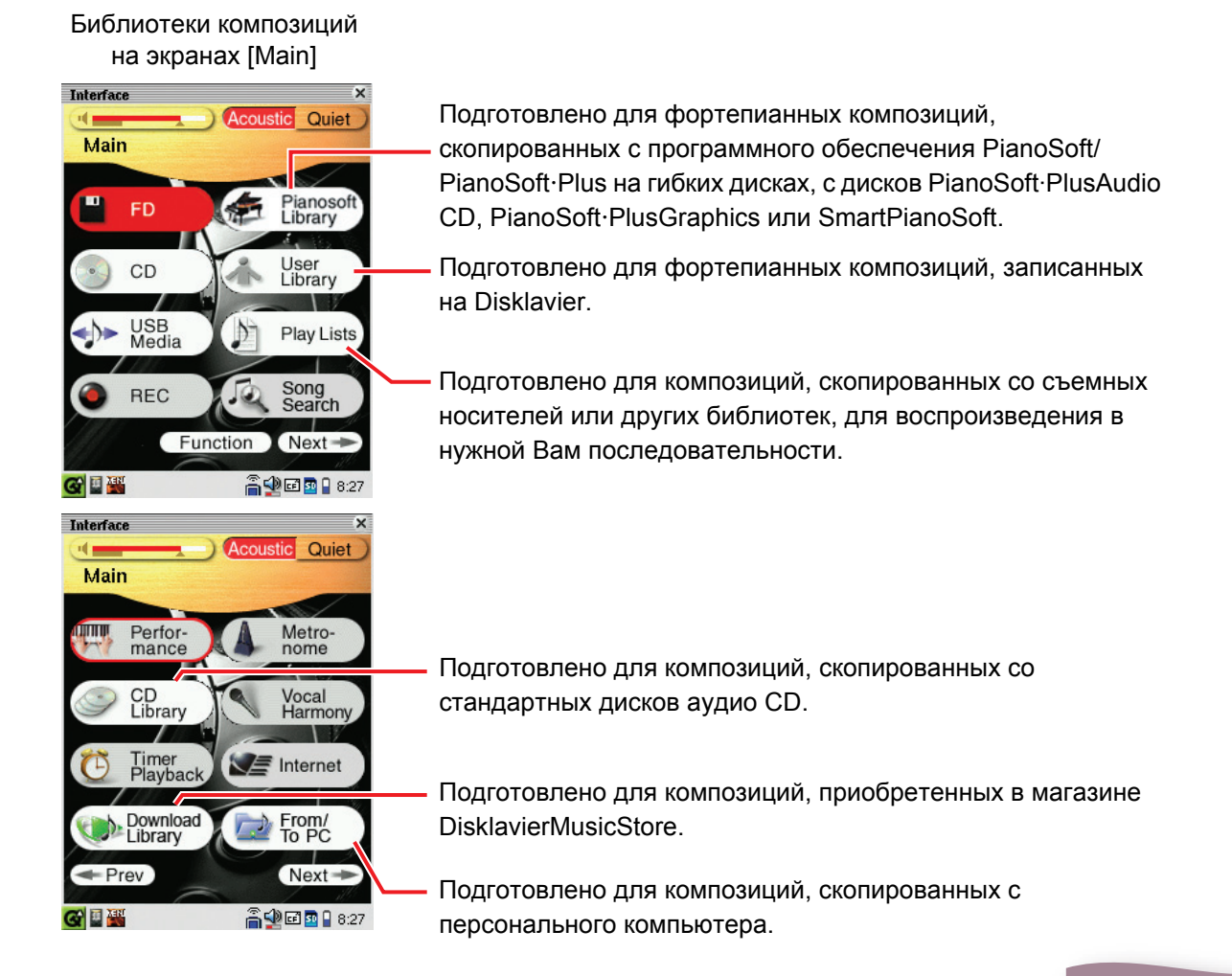

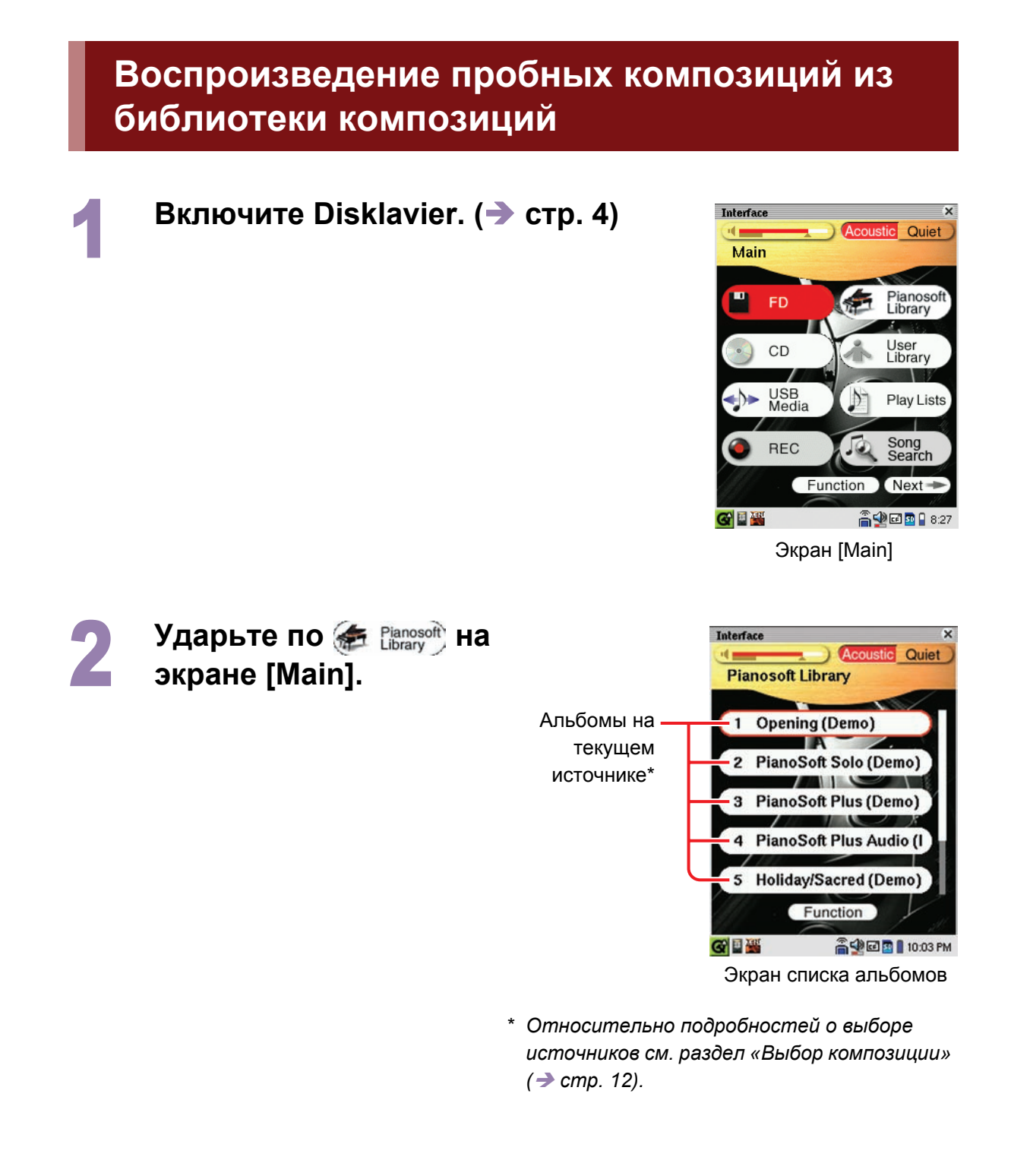

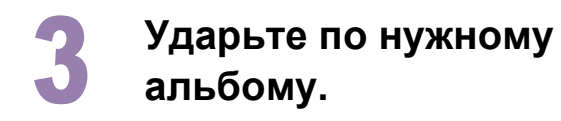

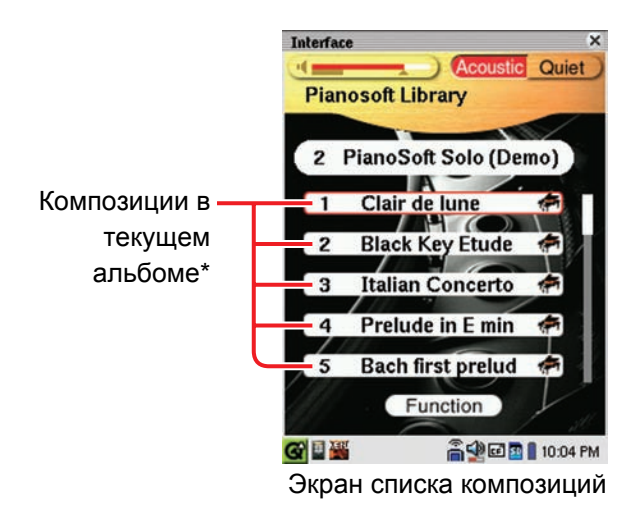

*\* Относительно подробностей о выборе альбома см. раздел «Выбор композиции»*   $(→ cmp. 12).$ 

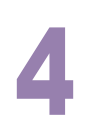

## 4 **Ударьте по нужной композиции.**

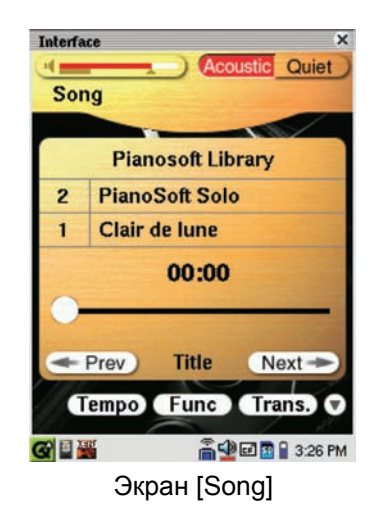

#### 5 **Нажмите для начала воспроизведения.**

#### **Для остановки воспроизведения** нажмите .

**Совет:** Нажатие  $\sum_{\text{User Planosat}}$  ее в на медиацентре, отвечающей воспроизводимому в настоящее время источнику, останавливает воспроизведение.

**Для выбора следующей композиции** нажмите ...

#### **Для выбора предыдущей композиции** нажмите .

**Совет:** Чтобы отобразить воспроизводимую в настоящее время композицию в случае, когда на экране отображается композиция, отличная от воспроизводимой в настоящее время, нажмите .

## **Регулировка общего уровня громкости**

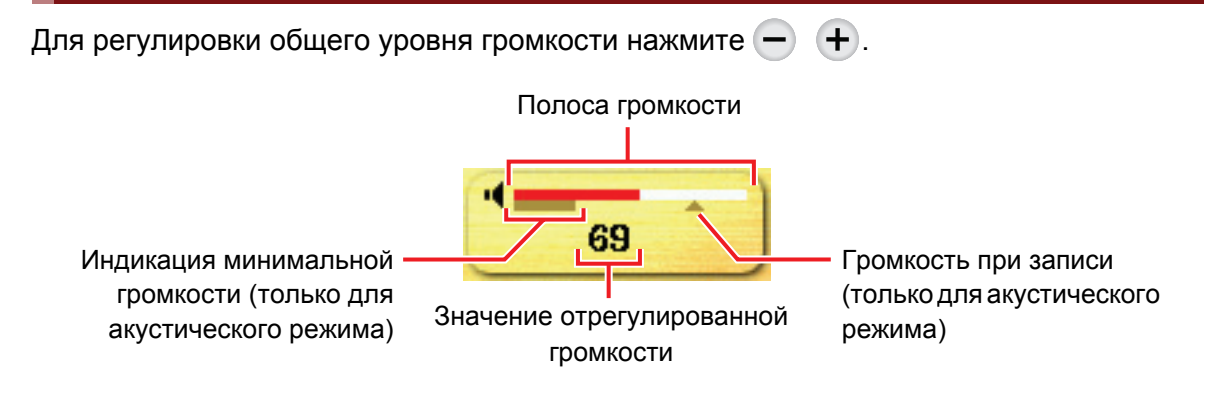

**Примечание:** В акустическом режиме невозможно эффективно отрегулировать общий уровень громкости ниже индикации минимальной громкости. Относительно подробностей об акустическом режиме см. раздел «Воспроизведение акустического пианино (Акустический режим)» ( $\rightarrow$  стр. 16).

## **Выбор композиции**

1 **При воспроизведении композиции <sup>с</sup> гибкого диска, диска CD или носителя USB загрузите соответствующие носители в соответствующие накопители или порт на медиацентре. (**Î **стр. 2, 20 в «Расширенное руководство по эксплуатации»)**

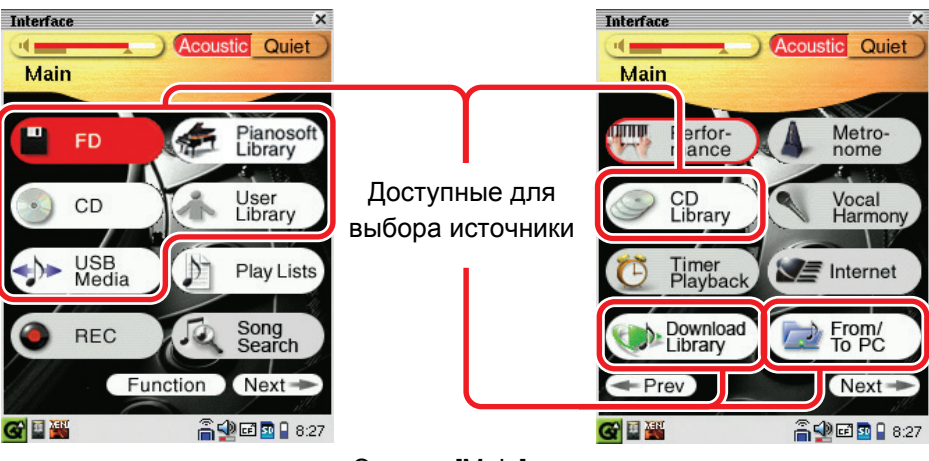

Экраны [Main]

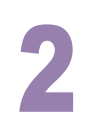

### 2 **Ударьте по нужному источнику\* на экране [Main].**

*\* В этом руководстве все съемные носители (гибкий диск, диск CD, флеш-память USB и др.) и внутренняя библиотека композиций называются «источник».*

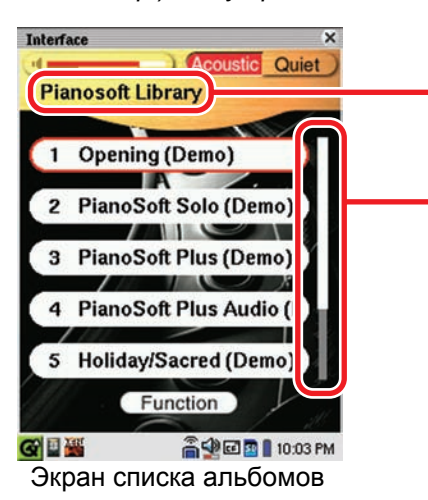

Выбранный источник

Появляется, когда имеются еще альбомы, не показанные на экране. В таком случае для отображения скрытых альбомов ударьте по любому концу полосы.

**Совет:** Нажатие  $\sum_{\text{User Planosot}}^{\text{inner max}}$  на медиацентре также выбирает источник, а затем начинает воспроизведение.

### 3 **Ударьте по нужному альбому на экране списка альбомов.**

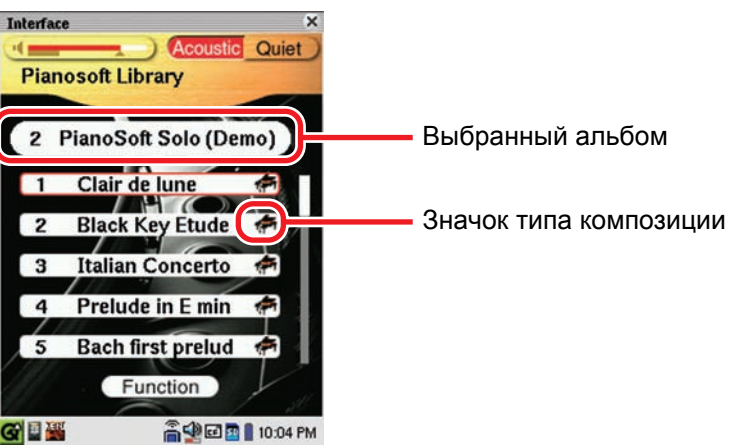

Экран списка композиций

#### **Значки типа композиции**

#### **: PianoSoft/PianoSoft**·**Plus**

(→ стр. 8 «Типы доступного для воспроизведения программного обеспечения»)

#### **: PianoSoft**·**PlusAudio/Записанная пользователем аудио и MIDI композиция**

( $\rightarrow$  стр. 8 «Типы доступного для воспроизведения программного обеспечения» и стр. 57 «Запись композиции в виде MIDI и аудио данных» в «Расширенное руководство по эксплуатации»)

#### **: PianoSoft**·**PlusGraphics**

( $\rightarrow$  стр. 8 «Типы доступного для воспроизведения программного обеспечения»)

#### **: SmartPianoSoft**

(→ стр. 38 «Добавление аккомпанемента Disklavier к композициям на приобретенных дисках CD (PianoSmart)» в «Расширенное руководство по эксплуатации»)

#### **: SmartKey**

(→ стр. 37 «Воспроизведение SmartKey™» в «Расширенное руководство по эксплуатации»)

#### **: Записанная пользователем аудио композиция**

( $\rightarrow$  стр. 56 «Запись композиции в виде аудио данных» и стр. 59 «Перезапись существующей композиции в виде аудио данных» в «Расширенное руководство по эксплуатации»)

## 4 **Ударьте по нужной композиции на экране списка композиций.**

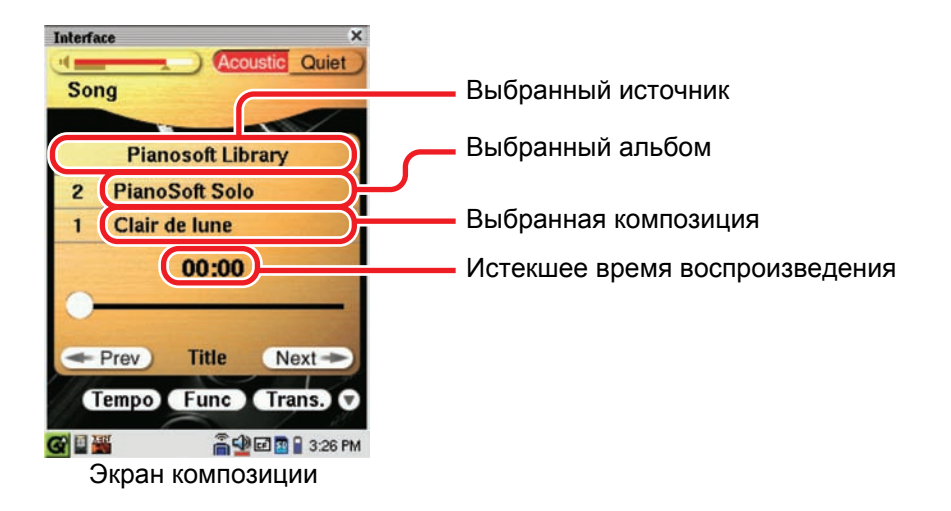

## **Поиск композиции в прямом и обратном направлениях**

Во время воспроизведения удерживайте  $\leftrightarrow$   $\leftrightarrow$  до тех пор, пока не будет достигнута нужная точка в композиции, а затем высвободите кнопку. Начнется воспроизведение. В режиме остановки удерживайте не режин до тех пор, пока не будет достигнута нужная точка в композиции, а затем нажмите  $\longrightarrow$ . Начнется воспроизведение.

**Совет:** Удар по нужной точке на полосе состояния воспроизведения начинает воспроизведения с этой точки.

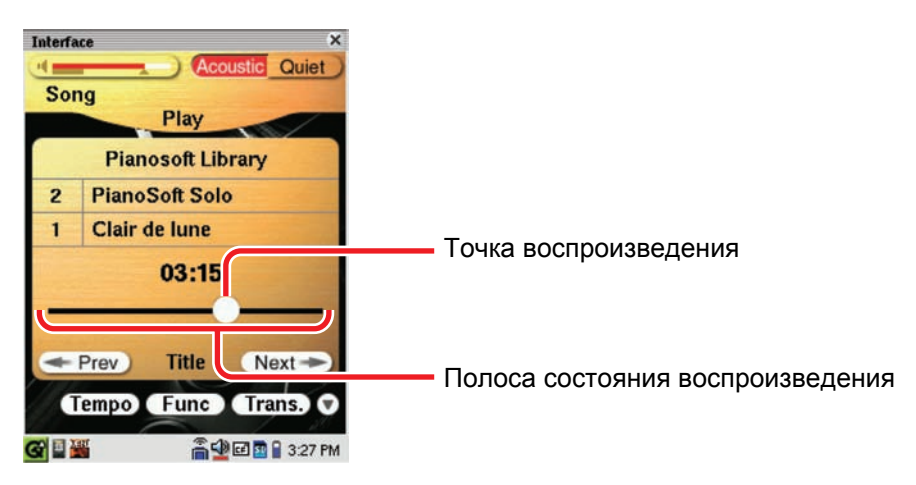

## **Раздел 3 Основное воспроизведение фортепиано**

Disklavier представляет собой многоплановый инструмент, предлагающий разнообразные функции, сочетающие в себе инновационные технологии, однако давайте начнем с наиболее общего использования пианино: с игры на клавиатуре.

## **Воспроизведение акустического пианино (Акустический режим)**

Играйте на клавиатуре так, как будто Вы играете на любом акустическом пианино. Вам не нужно «включать Disklavier.»

## **Воспроизведение цифрового пианино (Тихий режим)**

Если Вы хотите играть на клавиатуре тише или более интимно, чем на акустическом пианино, переведите Disklavier в Тихий режим. Когда активизирован Тихий режим, Вы играете собственно на цифровом пианино. Так как воспроизводимое звучание слышно из мониторных динамиков\*, Вы можете регулировать уровень громкости по Вашему желанию.

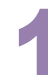

1 **Включите Disklavier. (**<sup>Î</sup> **стр. 4)**

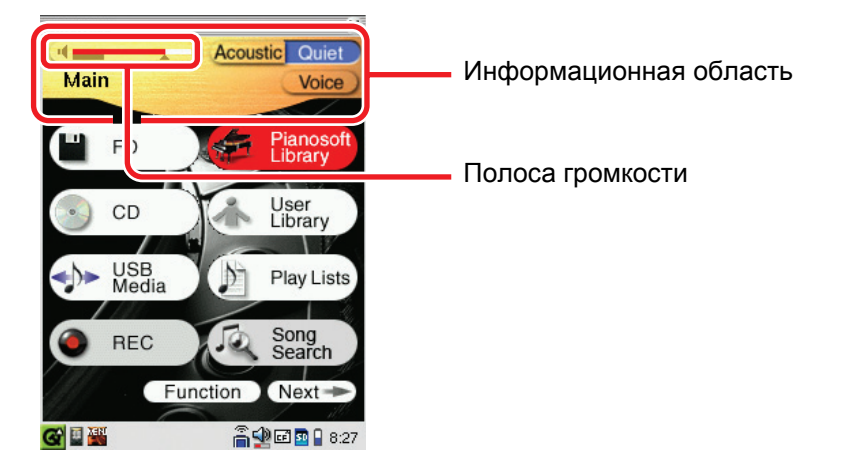

### 2 **Для активизации Тихого режима ударьте по на информационной области.**

Цвет кнопки и полоса громкости станут синими ( Quiet ).

**Совет:** Нажатие <sub>QUIET</sub> на медиацентре также активизирует Тихий режим.

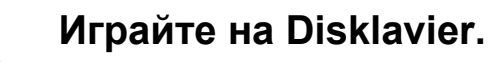

Вы услышите звучание цифрового пианино из мониторных динамиков\*.

**Для отмены Тихого режима** ударьте по **Acoustic** на информационной области.

Цвет кнопки и полоса громкости станут красными (Acoustic).

**Совет:** Нажатие <sub>QUIET</sub> на медиацентре также отменяет Тихий режим.

*\* Только для моделей, оснащенных мониторными динамиками.*

## **Использование наушников (Режим наушников)**

1 **Включите Disklavier. (**<sup>Î</sup> **стр. 4)**

2 **Подсоедините прилагаемые стерео наушники <sup>к</sup> гнезду PHONES на нижней части медиацентра. (**Î **стр. 2 в «Расширенное руководство по эксплуатации»)**

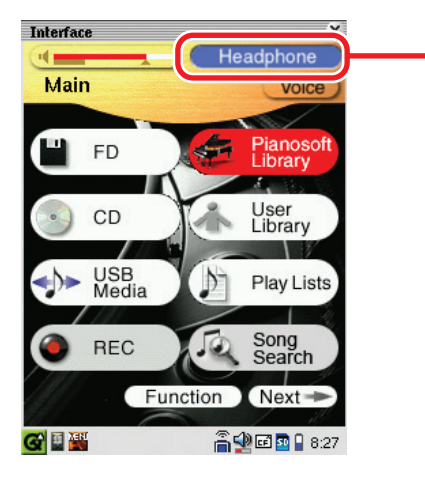

Индикация режима наушников

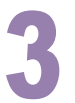

### 3 **Играйте на Disklavier.**

Звучание акустического режима отключается, и звучание цифрового пианино слышно только из подсоединенных наушников.

**Примечание:** Одновременно можно подсоединить два комплекта наушников. В этом случае два комплекта наушников должны быть одинаковой модели.

## **Регулировка уровня громкости в Тихом режиме/режиме наушников**

Для регулировки уровня громкости нажмите  $\bigcap$  +.

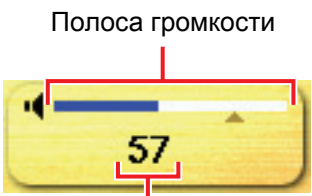

Значение отрегулированной громкости

## **Выбор голоса в Тихом режиме/режиме наушников**

В тихом режиме или режиме наушников Вы можете выбирать звучание цифрового пианино (голоса), который выражается различными инструментами по Вашему предпочтению.

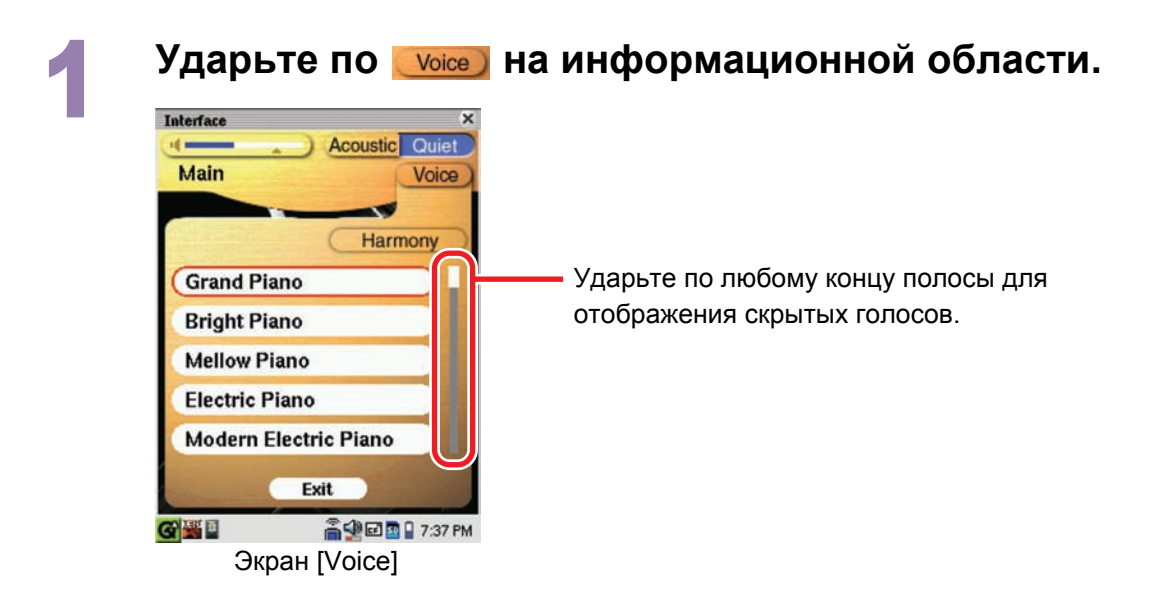

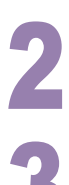

### 2 **Ударьте по нужному голосy.**

3 **Ударьте по , чтобы очистить экран [Voice].**

## **ДЛЯ ЗАПИСЕЙ**

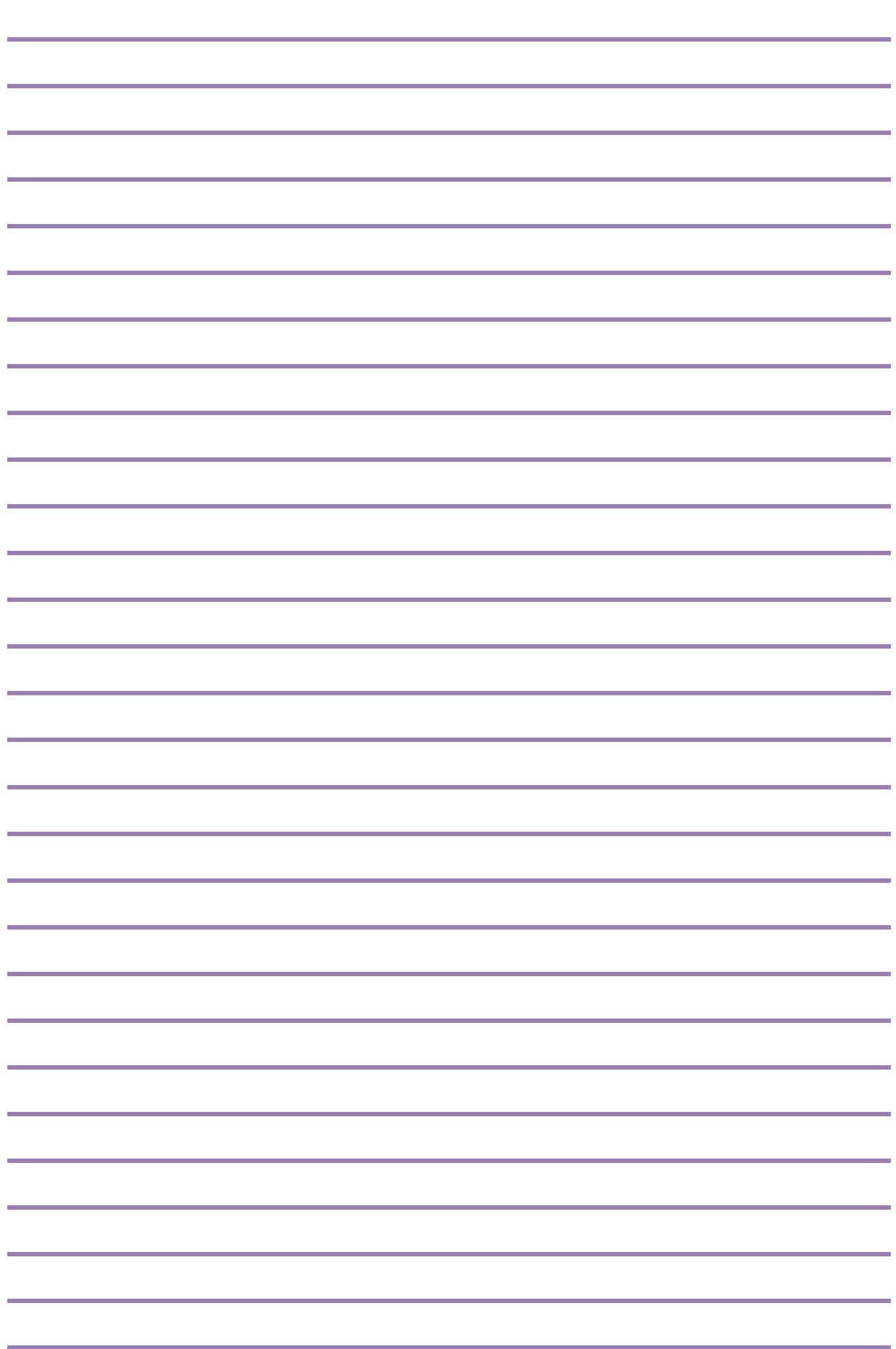

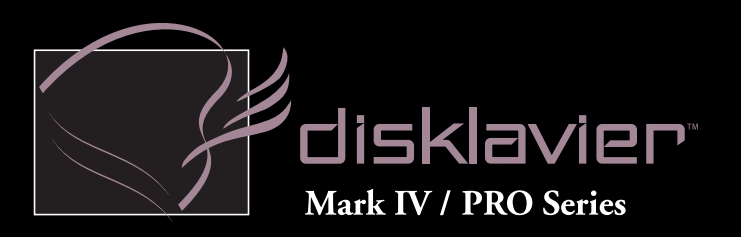

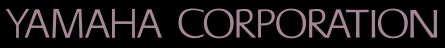

P.O.Box 1, Hamamatsu, 430-8650 Japan

Copyright © 2010 by Yamaha Corporation<br>This document is printed on chlorine free (ECF) paper.